## **- ก EZtrack V2**

1. รายการอุปกรณ์ และตำแห่นงการวาง

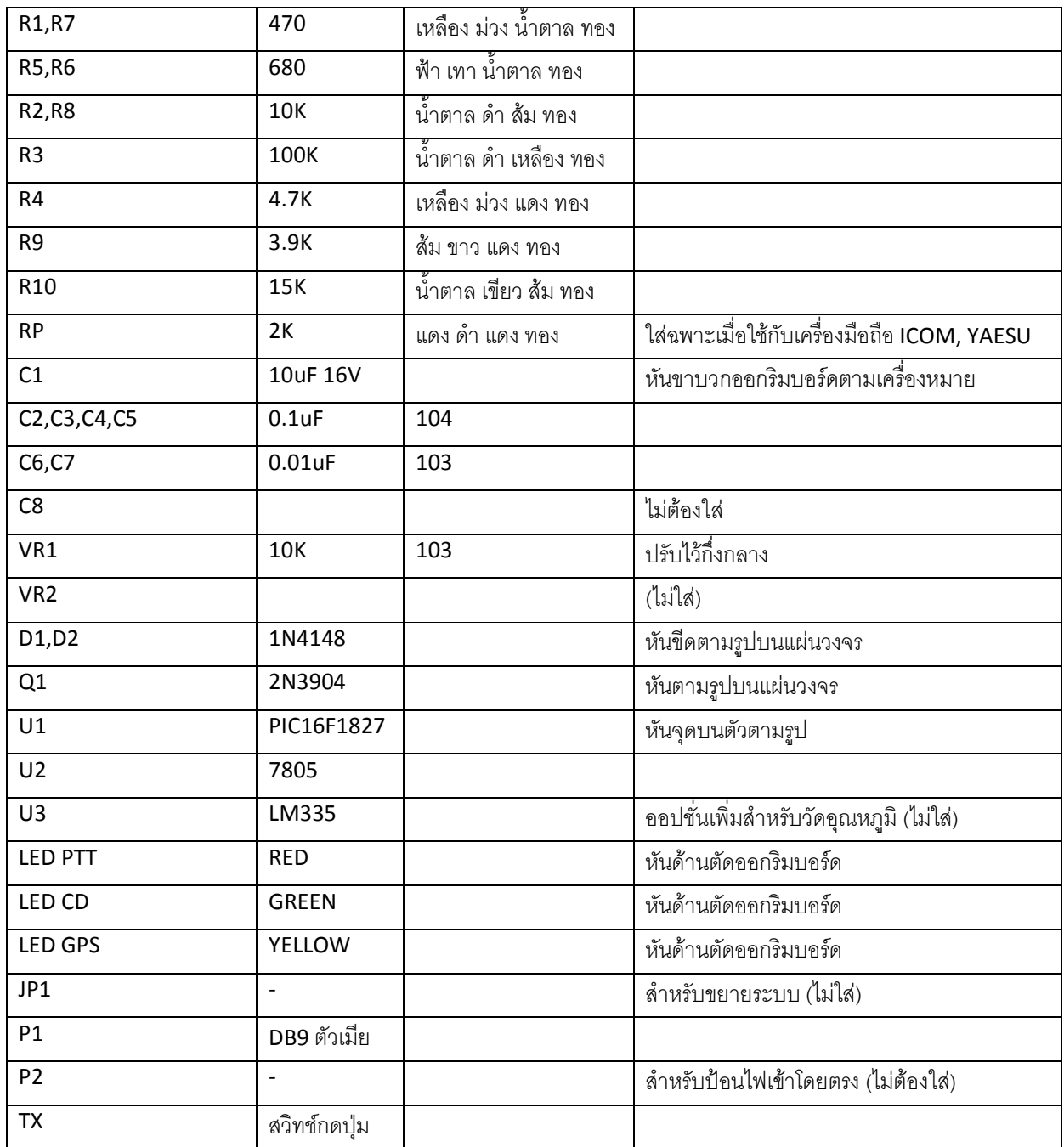

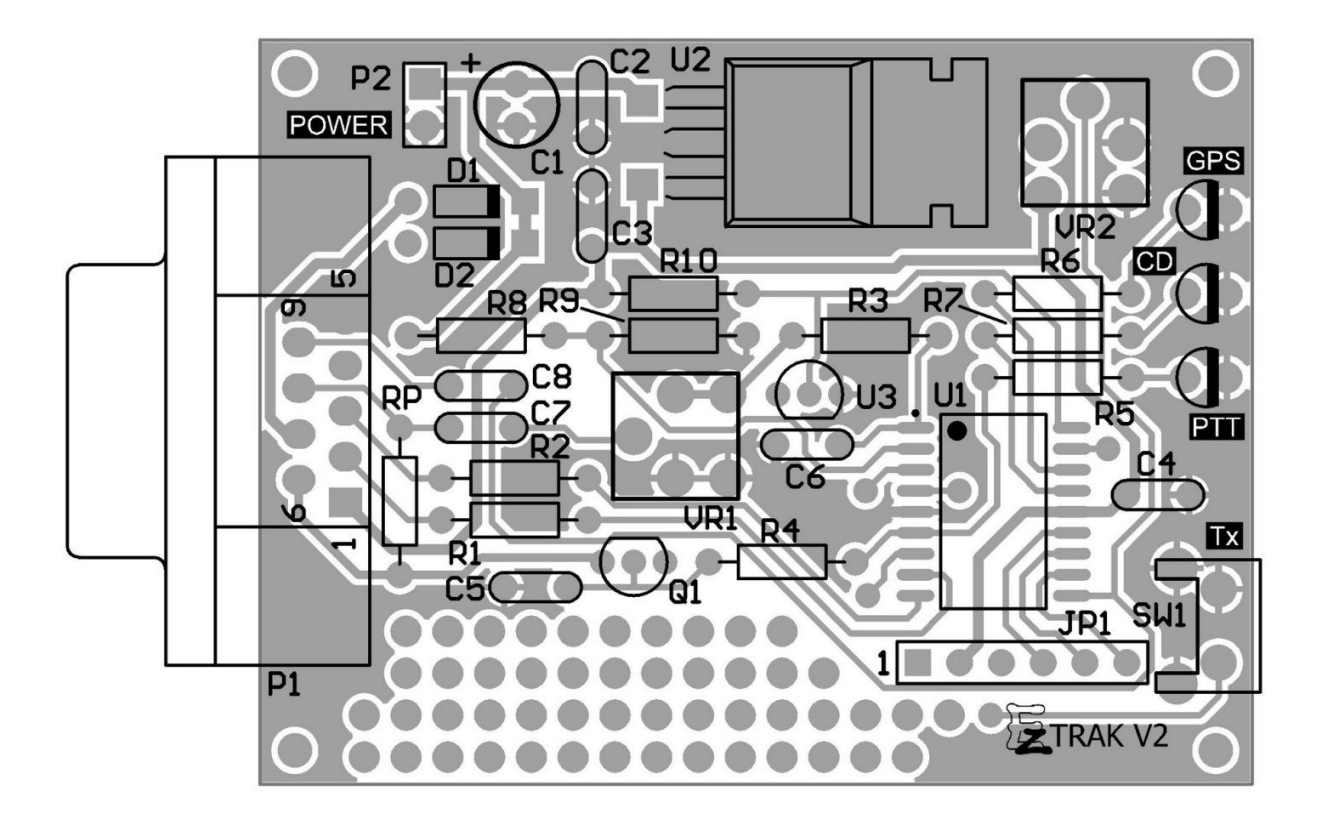

- 2. ขั้นตคนการประกอบ
	- ใส่ D1, D2 โดยหันขั้วให้ถูกต้องตามรูปบนแผ่นวงจร พยายามกดให้แนบกับแผ่นวงจรมากที่สุด
	- ใส่ตัวต้านทานค่าต่างๆ ตามตำแหน่งให้ถูกต้อง ยกเว้น RP ให้ใส่เฉพาะเมื่อใช้กับเครื่องรับส่งมือถือของ ICOM และ YEASU หรือต่อไว้ที่สายต่อภายนอก ในกรณีที่ต้องการสับเปลี่ยนเครื่องใช้งานไปมาระหว่างเครื่องที่ต้องการ RP และ เครื่องที่ไม่ต้องการ RP

- ดัดขาของ 7805 ให้ตรงตามตำแหน่ง บนแผ่นวงจร แล้วบัดกรีโดยใช้ความร้อนสูงเล็กน้อย หรือจี้ให้นานเล็กน้อย โดย ้ สังเกตการเกาะของตะกั่วที่ขา โดยเฉพาะอย่างยิ่งที่ขากลางอาจจะต้องใช้ความร้อนมากกว่าปรกติ และควรบัดกรีบริเวณ แถบระบายความร้อนหรือยึดด้วยสกรูให้แนบสนิทกับแผ่นวงจรพิมพ์ เพื่อการระบายความร้อนที่ดี

- ใส่ U1 โดยการบัดกรีขาทแยงมุมสองขาเพื่อยึดไอซีให้พออยู่ก่อน และดูให้แน่ใจว่าขาตรงตำแหน่งดีแล้ว จึงบัดกรีขาที่ เหลือทั้งหมด ระวังอย่าให้มีตะกั่วลัดวงจรที่ขาไอซี

- ใส่ C1, C2 C8, VR1 ตามด้วย Q1 โดยหันทิศทางให้ถูกต้องตามรูปบนแผ่นวงจร
- ใส่ DB9. และ สวิทช์ TX
- สำหรับ LED 3 ตัว PTT, CD, GPS ให้ติดตั้งให้ได้ระดับความสูงเหมาะสมกับขนาดและลักษณะของกล่องที่ใช้
- 3. การต่อสาย และใช้งาน
	- การต่อสายเข้ากับวิทยุรุ่นต่างๆ, คอมพิวเตอร์ และ GPS สามารถดูรายละเอียดได้ที่ http://voip.comze.com/ez
	- ก่อนจ่ายไฟเข้าวงจร ให้ตรวจสอบการวางอุปกรณ์ และจุดบัดกรีทั้งหมดให้เรียบร้อยอีกรอบหนึ่งก่อน

- ไฟเลี้ยงวงจรที่ต่อผ่านเข้ามาทางขั้วต่อ DB9 ควรมีระดับแรงดันไม่น้อยกว่า 6 โวลท์ และไม่มากกว่า 15 โวลท์ และจ่าย ้ กระแสได้ไม่น้อยกว่า 5mA บวกกับกระแสที่ GPS ต้องการ ถ้าต่อไฟเลี้ยงเข้าที่ขั้ว P2 โดยตรงให้ระวังอย่าต่อกลับขั้ว

- เมื่อต่อสายและป้อนไฟให้เครื่องแล้ว โปรแกรมจะใช้เวลาสั้นๆตรวจสอบการขอเปลี่ยน Firmware จากภายนอก แล้วไฟ GPS จะติดสว่างค้าง เมื่อโปรแกรมเริ่มทำงาน

- เมื่อสามารถอ่านข้อมูลจาก GPS ได้ถูกต้อง ไฟ GPS จะกระพริบในลักษณะดับนานสลับกับติดสว่างสั้น และเมื่อได้ ข้อมูลตำแหน่งจาก GPS แล้ว ไฟ GPS จะกระพริบในลักษณะติดสว่างนานสลับกับการดับสั้นๆ

- ไฟ PTT จะติดสว่างเมื่อการส่งข้อมูลออกอากาศ ตามเวลาที่ตั้งไว้ หรือเมื่อกดสวิทช์ส่งข้อมูล

- การกดปุ่ม Tx จะเป็นการส่งข้อมูลทันที ซึ่งจะใช้งานได้ก็ต่อเมื่อ GPS สามารถหาตำแหน่งได้แล้วเท่านั้น โดยสังเกตได้ จากการกระพริบของไฟ GPS ที่จะติดสว่างนาน สลับกับดับสั้นๆ

- 4. การทดสอบการทำงาน และการส่งสัญญาณ
	- ให้กดปุ่ม Tx ค้างไว้ขณะที่เปิดเครื่อง EzTRAK จะเข้าสู่โหมดการทดสอบ โดยไฟ CD จะกระพริบสั้นๆ 2 ครั้ง
	- การกดปุ่ม Tx แต่ละครั้งจะเป็นการส่งสัญญาณออกอากาศวนตามลำดับดังนี้

ส่งความถี่ 1200 Hz (ไฟ PTT และ GPS ติด) → ส่งความถี่ 2200 Hz (ไฟ PTT และ CD ติด) → ส่งความถี่ 1200Hz/2200Hz สลับกัน (ไฟติดทั้งหมด) → หยุดส่งสัญญาณ (ไฟดับ)

- ถ้าไม่มีสัญญาณออกอากาศ หรือไม่มีการกดคีย์ ให้ตรวจสอบการลงอุปกรณ์ การบัดกรี และการเดินสายใหม่ทั้งหมด

5. ตำแหน่งสัญญาณที่ขั้วต่อ DB9

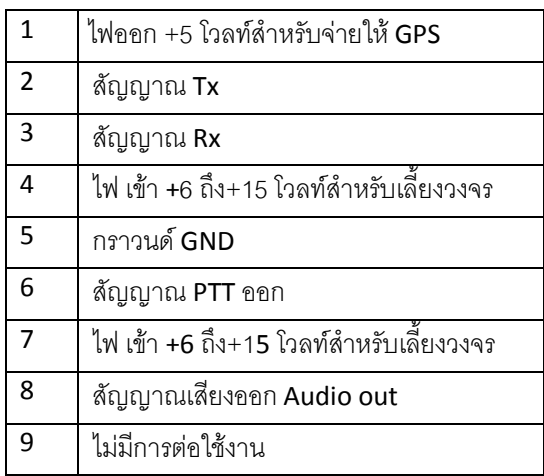

## 6. สีสายสัญญาณของตัว GPS

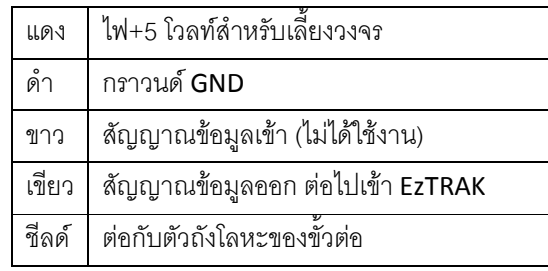

7. การติดตั้ง Firmware ใหม่

เมื่อเรียกใช้โปรแกรม EzFlash จะได้หน้าตาดังนี้

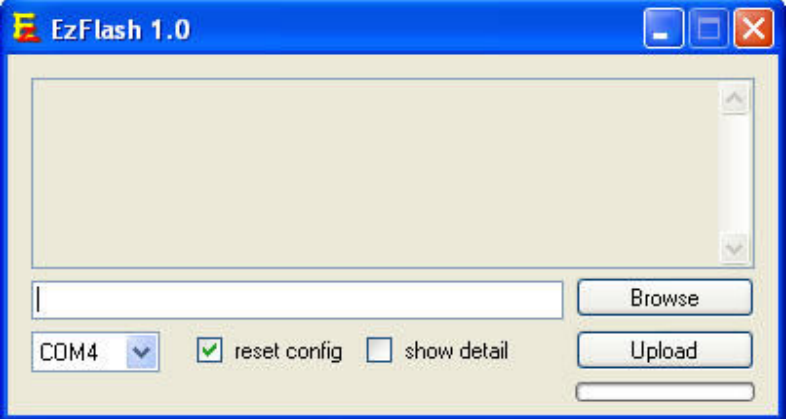

ให้กดปุ่ม Browse เพื่อเลือกไฟล์เฟิร์มแวร์ xxxx.hex ที่ต้องการ และเลือกพอร์ทที่ใช้ติดต่อกับ EzTRAK ให้ถูกต้อง ถ้า ้ต้องการอัพเดทค่าคอนฟิกเป็นค่าเริ่มต้นใหม่ทั้งหมด ให้ขีดถูกตรง reset config แล้วจึงกดปุ่ม Upload โปรแกรมจะ ์ ติดต่อกับ EzTRAK เพื่อทำการส่งข้อมูล ให้รอจนกระทั่งขึ้นข้อความว่า Completed แล้วะจึงปิดโปรแกรม ถ้าได้เลือก reset config ไว้ ค่าต่างๆ ที่เคยตั้งไว้จะถูกลบทิ้งทั้งหมด ให้เข้าไปตั้งค่าคอนฟิกให้เรียบร้อยก่อนนำไปใช้งาน